Budowa aplikacji wielowarstwowych. Zastosowanie technologii Ajax

# Laboratorium 8 Technologie internetowe Zofia Kruczkiewicz

TINT\_Lab\_8, Zofia Kruczkiewicz 1

Wykaz pytań dotyczących materiału wykorzystanego w lab8, które należy opracować (m.in. wykłady: 8).

1. Należy opisać rolę znacznika

#### **<f:ajax execute="cena promocja" render="brutto"/>**

zagnieżdżonego w znaczniku **<h:commandButton** . Co oznaczają i **j**aką rolę pełnią atrybuty **execute** i **render**?

2. Należy opisać rolę znacznika

#### **<f:ajax event="blur" execute="nazwa" render="messagePanel"/>**

zagnieżdżonego w znaczniku **<h:inputText** . Co oznaczają i jaką pełnią rolę atrybuty **event**, **execute** oraz **render**?

#### 3. Należy opisać rolę znacznika

#### **<f:ajax execute="cena promocja" render="brutto"/>**

zagnieżdżonego w znaczniku **<h:selectOneMenu** . Co oznaczają i jaką pełnią rolę atrybuty **event**, **execute** oraz **render**?

## Zastosowanie znacznika f:ajax w celu poprawy wydajności programu

## Czynności początkowe przed wykonaniem p. 1. Wykonany program jest przeznaczony do rozwijania wg p.1-6.

- Należy wykonać kopię programu**,** wykonanego podczas lab6, jako **Sklep\_7\_Ajax ( wg wskazówek z instrukcji do lab. 2, slajd 4: [http://zofia.kruczkiewicz.staff.iiar.pwr.wroc.pl/wyklady/ti\\_/LAB\\_TINT\\_2.pdf\)](http://zofia.kruczkiewicz.staff.iiar.pwr.wroc.pl/wyklady/ti_/LAB_TINT_2.pdf).** Nazwa projektu w tej instrukcji nie pokrywa się z proponowaną nazwą projektu.
- Ustawić kodowanie UTF-8; po zaznaczeniu nazwy projektu w oknie **Projects** prawym klawiszem myszy wybrać pozycję **Properties/Sources/Encoding/UTF-8**

### 1. **Wyświetlanie ceny brutto przed przekazaniem wprowadzanych danych do przetwarzania**

1.1. Należy dodać przycisk do strony **dodaj\_podukt2.xhtml**, który po naciśnięciu podaje aktualną **cenę brutto** wynikającą z podanej **promocji** i **ceny netto**. **Cena brutto** jest wyświetlana na stronie **dodaj\_podukt2.xhtml**, ale bez przeładowania tej strony.

W tym celu należy dodać jako ostatni fragment w znaczniku **panelGrid strony** znaczniki**: h:outputText** oraz **h:CommandButton** z zagnieżdżonym znacznikiem **f:ajax,** który po kliknięciu na przycisk powoduje wysłanie wartości znaczników h:inputText o **id="cena" i id="promocja"** na serwer, gdzie zostanie obliczona cena brutto za pomocą metody **getCena\_brutto** w komponencie **managed\_produkt i** wysłanie jej do przeglądarki w znaczniku **h:outputText o id="brutto" .** 

**<h:panelGrid columns="2" >**

………………………………..

**<h:commandButton** value="#{bundle['lista\_produktow.cena\_brutto']}">

**<f:ajax execute="cena promocja" render="brutto"/>**

**</h:commandButton>**

**<h:outputText id="brutto"** value="#{managed\_produkt.cena\_brutto\_}" >

<f:convertNumber currencySymbol="z&#322;" type="currency"/>

**</h:outputText>**

**</h:panelGrid>**

W atrybucie **execute** znacznika **f:ajax** znajduje się łańcuch nazw jako **id** poszczególnych znaczników **h:inputText,** służących do wprowadzania danych na stronie **dodaj\_produkt2.xhtml: <h:inputText id="cena" <h:inputText id="promocja"**

Aby ten kolejny element strony działał należy wykonać następujące czynności, podane dalej. <sup>5</sup>

### 1.2. Należy zdefiniować w pakiecie **pomoc** projektu klasę o nazwie **Uslugi**

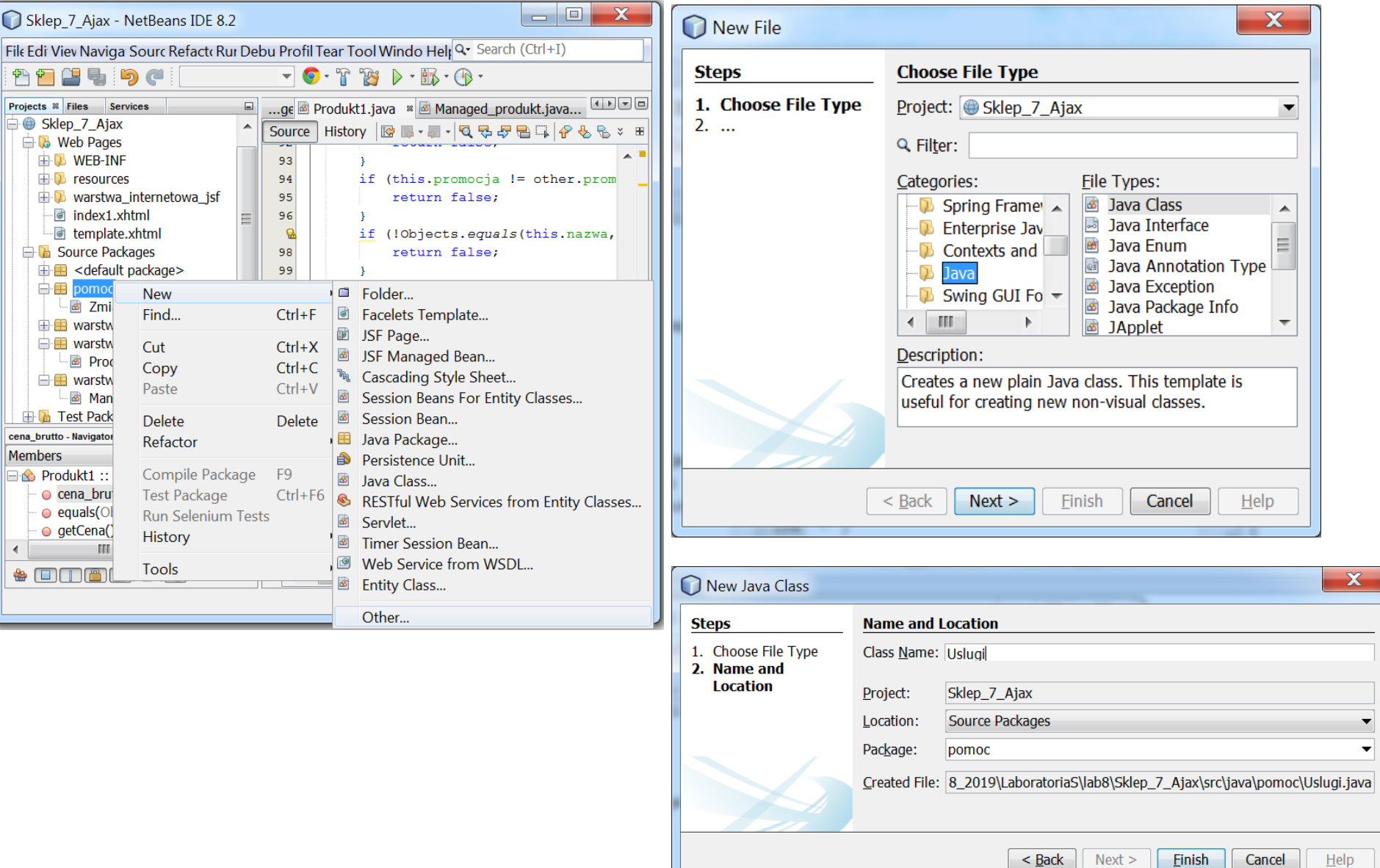

### 1.3. Zdefiniowanie uniwersalnej metody **cena\_brutto** w klasie **Uslugi**

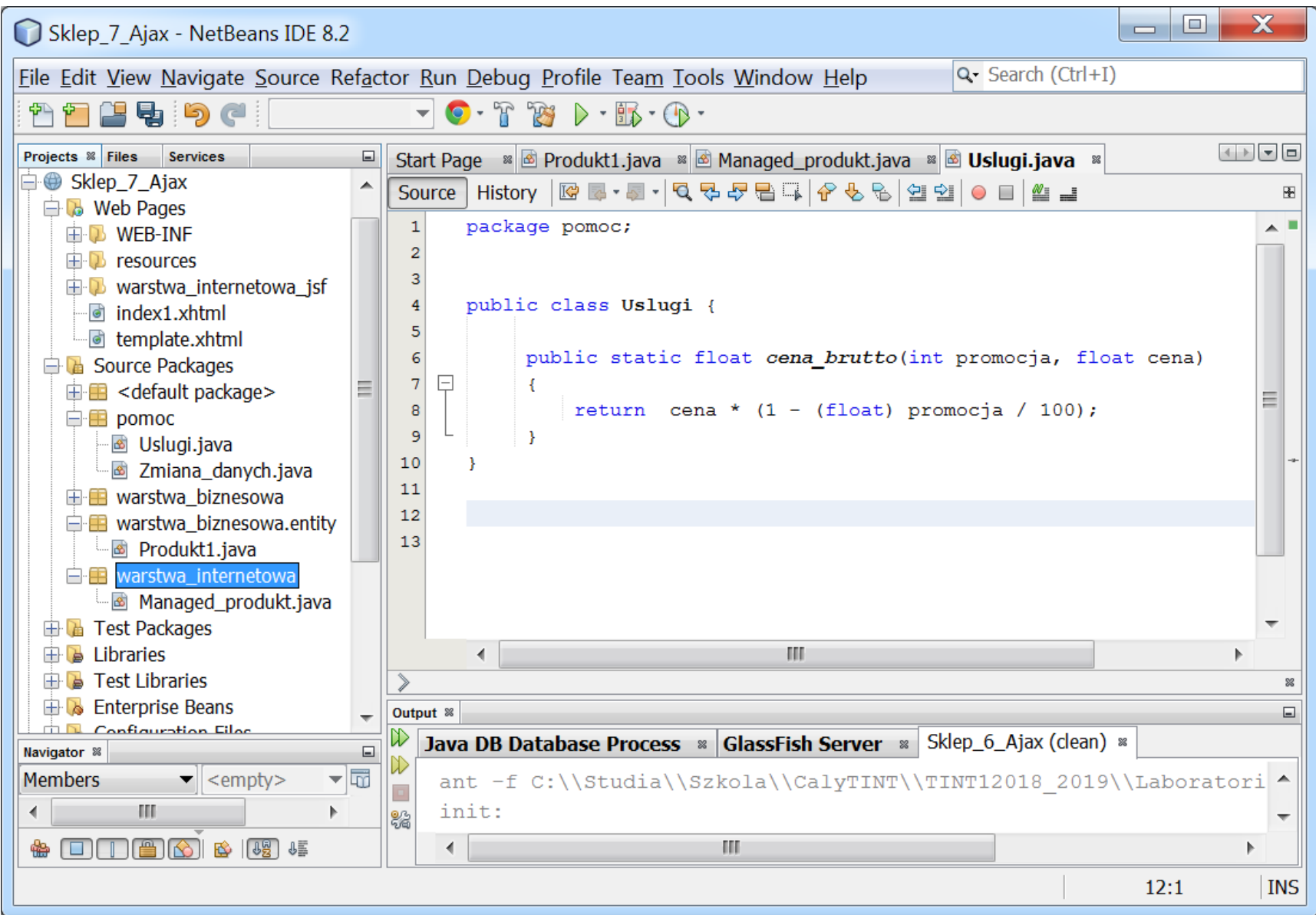

## 1.4. Przedefiniowanie metody **cena\_brutto** w klasie **Produkt1 (wprowadzenie wieloużywalności kodu)**

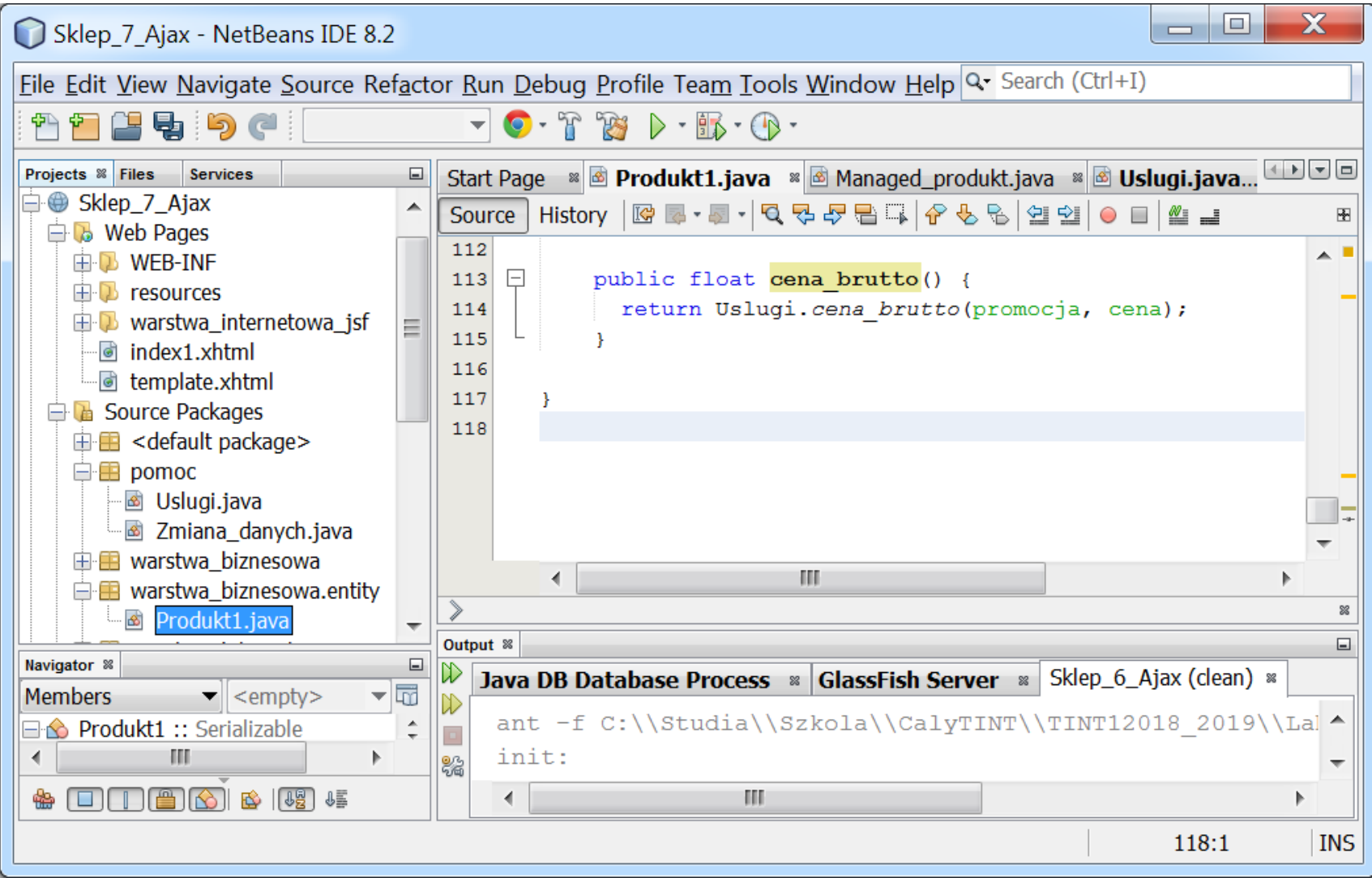

## 1.5. Dodanie metody **getCena\_brutto\_** w klasie **Managed\_produkt (wprowadzenie wieloużywalności kodu),** wywołanej w atrybucie **value:**

<h:outputText id="brutto" **value="#{managed\_produkt.cena\_brutto\_}"** > (str. 5)

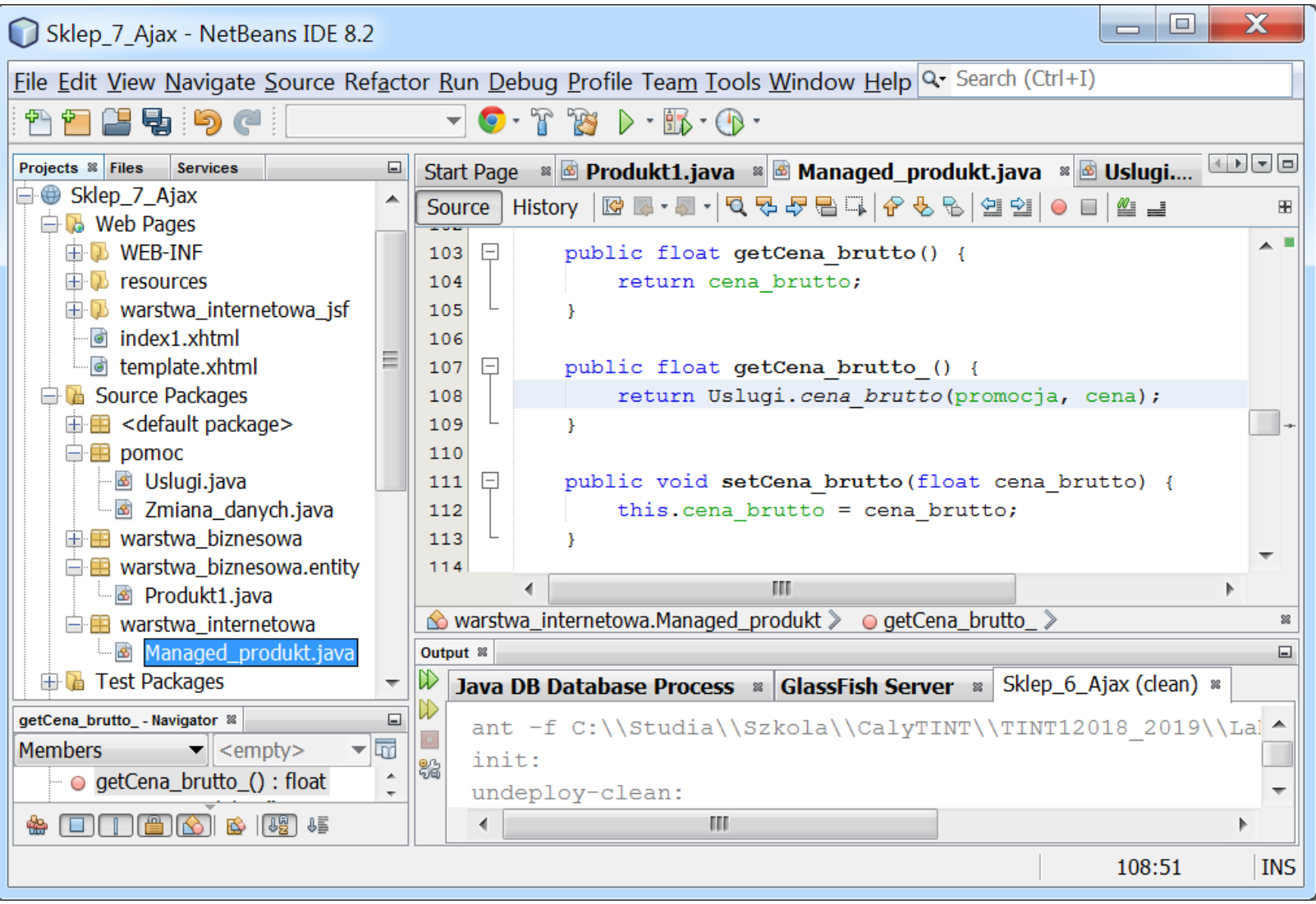

#### 1.6. Wynik działania znacznika **<f:ajax execute="cena promocja" render="brutto"/> Uwaga:** w celu uzyskania wyniku należy kliknąć na przycisk **Cena brutto**

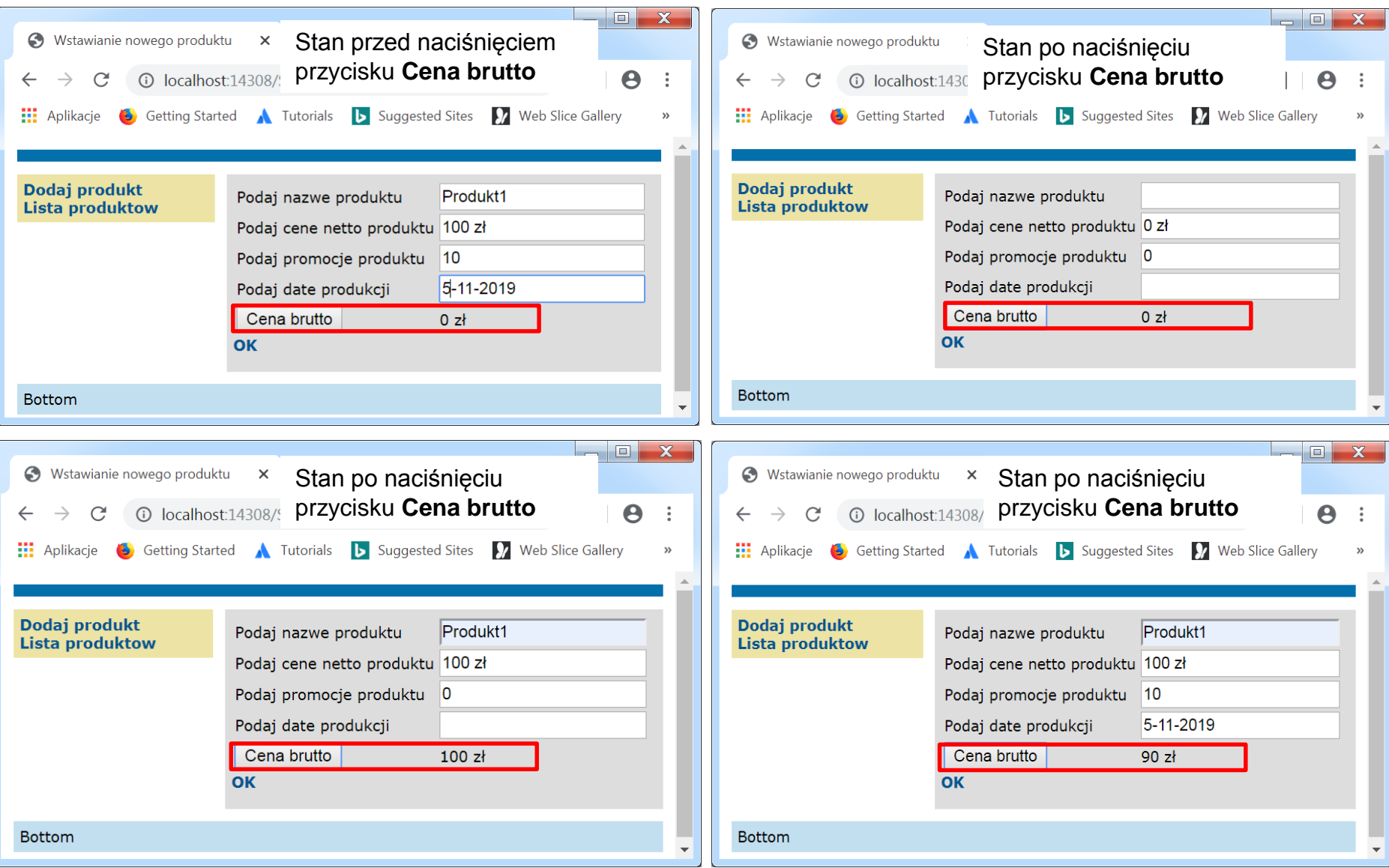

#### TINT\_Lab\_8, Zofia Kruczkiewicz 10

2. Wyświetlanie informacji o liczbie zmian lub braku wprowadzonych danych w polu wejściowym o etykiecie **Podaj nazwe produktu** na stronie **dodaj\_produkt2.xhtml** bez przeładowania całej strony (za pomocą znacznika **f:ajax**) – należy zmodyfikować kod **h:inputText** podanej poniżej.

```
<h:outputLabel value="#{bundle['dodaj_produkt2.nazwa']}" for="nazwa" />
```

```
<h:inputText id="nazwa" title="#{bundle['dodaj_produkt2.nazwa1']}"
```
value="#{managed\_produkt.nazwa}"

```
required="true" requiredMessage="#{bundle['dodaj_produkt2.blad_nazwa']}" >
```

```
<f:valueChangeListener binding="#{managed_produkt.zmiana1}"/>
```
#### **<f:ajax event="blur" execute="nazwa" render="messagePanel"/>**

</h:inputText>

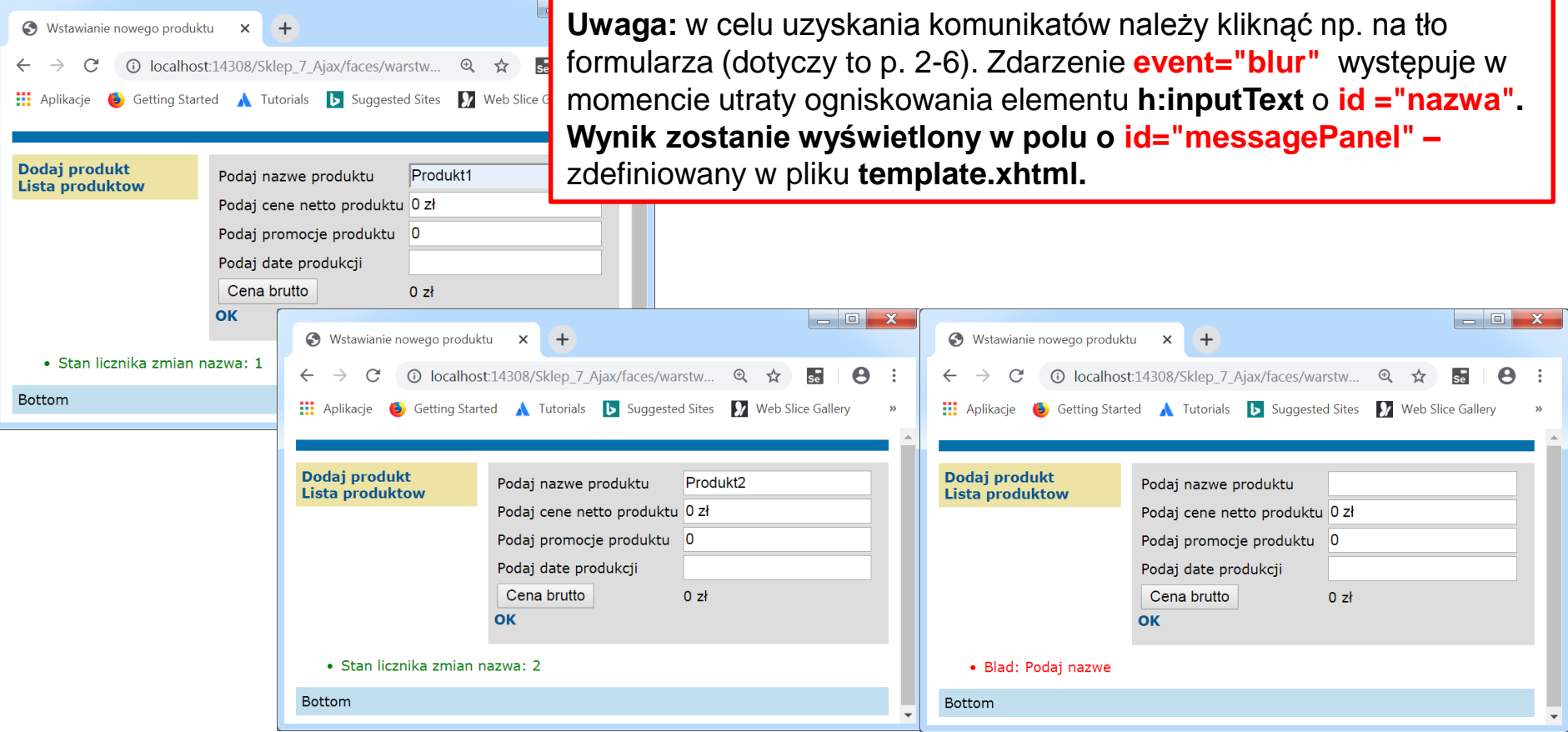

3. Należy wprowadzić zmiany do kodu strony dodaj\_produkt2.xhtml w celu wyświetlania informacji o liczbie zmian, braku wprowadzonych danych oraz błędy formatu danych w polu wejściowym o etykiecie **Podaj cene netto produktu** na stronie **podaj\_produkt2.xhtml** bez przeładowania strony za pomocą znacznika znacznika f:ajax (przykład z p.2).

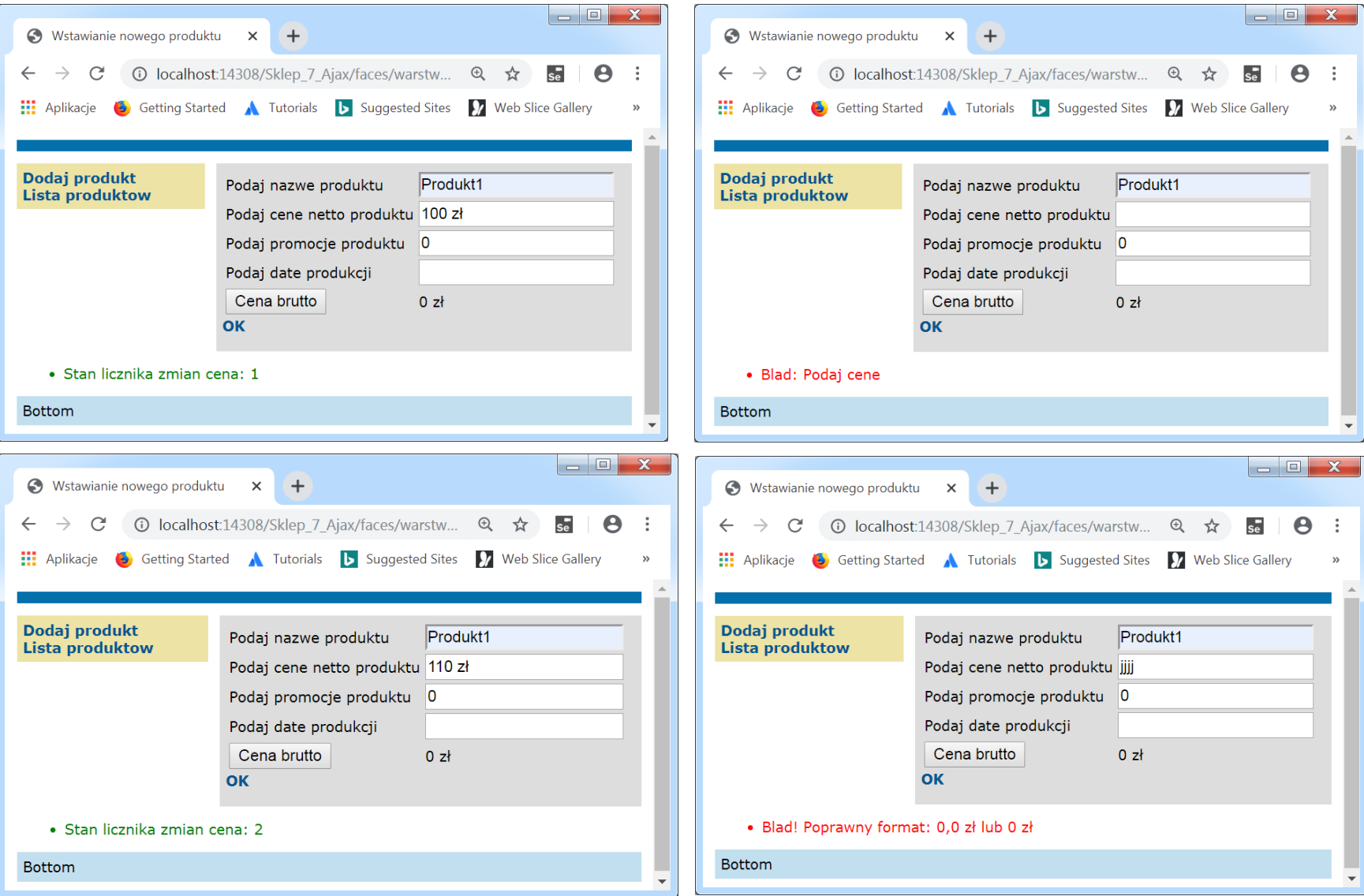

12

4. Należy wprowadzić zmiany do kodu strony **dodaj\_produkt2.xhtml** w celu wyświetlania informacji o braku wprowadzonych danych oraz błędu formatu w polu wejściowym o etykiecie **Podaj promocje produktu** na stronie **podaj\_produkt2.xhtml** bez przeładowania strony za pomocą znacznika **f:ajax**  (przykład z p. 2).

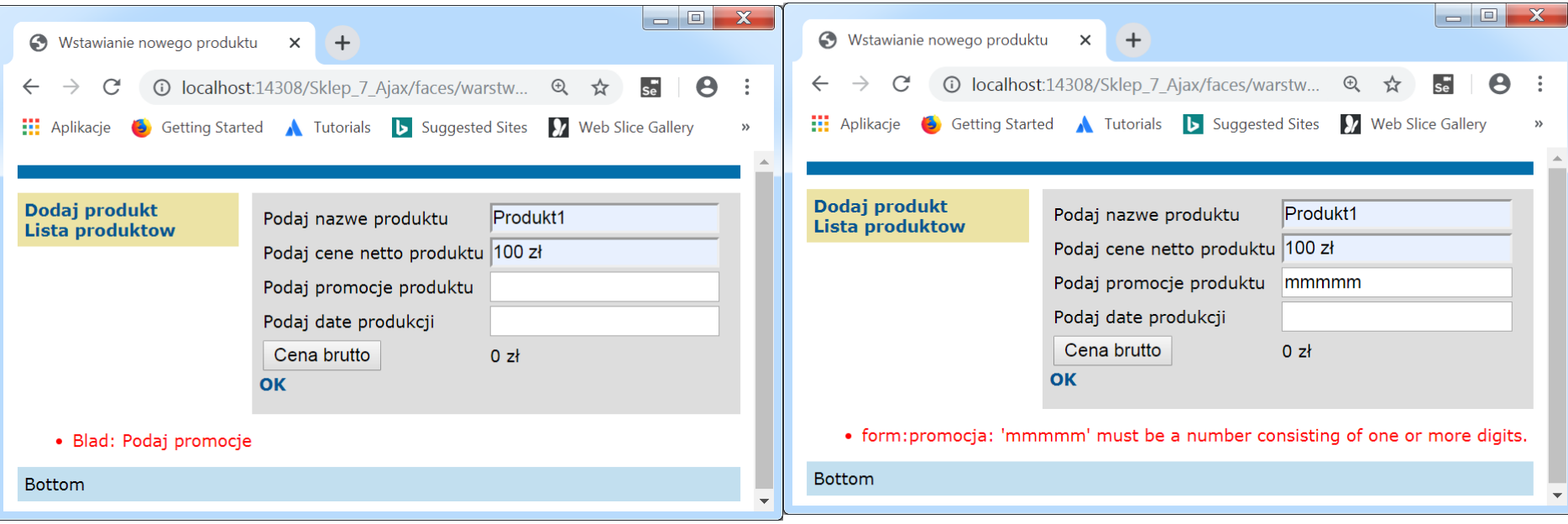

5. Należy wprowadzić zmiany do kodu strony **dodaj\_produkt2.xhtm**l w celu wyświetlania informacji o błędach formatu daty lub braku wprowadzonych danych daty w polu wejściowym o etykiecie **Podaj date produktu** na stronie **podaj\_produkt2.xhtml** bez przeładowania strony za pomocą znacznika f:ajax (przykład z p.2)

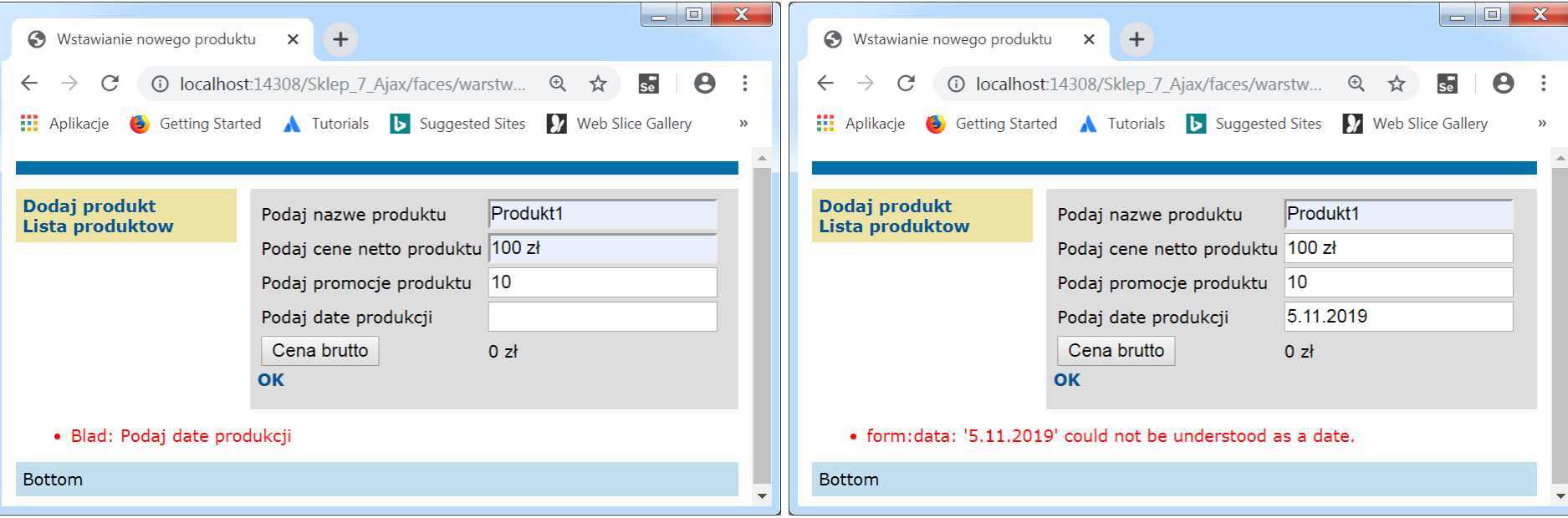

6. Należy wprowadzić zmiany do kodu strony **dodaj\_produkt2.xhtml** w celu wyświetlania informacji o częstotliwości prowadzanych danych, braku danych w polu wejściowym dodanym w ramach poprzednich laboratoriów bez przeładowania strony za pomocą znacznika f:ajax (przykład z p. 2)

Czynności początkowe przed wykonaniem p. 7

- Należy wykonać kopię programu**,** wykonanego podczas lab7, jako **Sklep\_8\_Ajax ( wg wskazówek z instrukcji do lab. 2, slajd 4: [http://zofia.kruczkiewicz.staff.iiar.pwr.wroc.pl/wyklady/ti\\_/LAB\\_TINT\\_2.pdf\)](http://zofia.kruczkiewicz.staff.iiar.pwr.wroc.pl/wyklady/ti_/LAB_TINT_2.pdf).**  Nazwa projektu w tej instrukcji nie pokrywa się z proponowaną nazwą projektu.
- Ustawić kodowanie UTF-8; po zaznaczeniu nazwy projektu w oknie **Projects**  prawym klawiszem myszy wybrać pozycję **Properties/Sources/Encoding/UTF-8**

## 7. Należy wprowadzić zmiany w programie **Sklep\_8\_Ajax** wykonanym jako kopia **Sklep\_8** zrealizowanego w ramach **lab7 –** należy dokonać zmiany podane poniżej w pliku **dodaj\_produkt2.xhtml**

7.1. W znaczniku wyboru promocji dodano znacznik **f:ajax** w celu wybrania wartości wprowadzonych w znacznikach **h:inputText** o **id="cena"** i **id="promocja"** i wyświetlenia wartości ceny brutto w komponencie h:outputText o **id="brutto" bez konieczności ponownego załadowania całej strony.**

**<h:panelGrid columns="2">**

………………………………….

```
<h:outputLabel value="#{bundle['dodaj_produkt2.promocja']}" for="promocja" /> 
<h:selectOneMenu
```
**id="promocja"** title="#{bundle['dodaj\_produkt2.promocja1']}" **value="#{managed\_produkt.promocja}"**

```
required="true" requiredMessage="#{bundle['dodaj_produkt2.blad_promocja']}" >
<f:selectItems value="#{managed_produkt.itemsAvailableSelectOne}"/>
<f:ajax execute="cena promocja" render="brutto"/>
```
</h:selectOneMenu>

………………………..

```
<h:outputLabel for="brutto" value="#{bundle['lista_produktow.cena_brutto']}"/>
<h:outputText id="brutto" value="#{managed_produkt.cena_brutto_}" >
   <f:convertNumber currencySymbol="z&#322;" type="currency"/>
</h:outputText>
```
**</h:panelGrid>**

7.2. Należy skopiować plik z definicją klasy **Uslugi.java** do pakietu **pomoc (**z pakietu pomoc z programu **Sklep\_7\_Ajax)** i następnie wykonać zmiany wg **p. 1.4, 1.5:**

## Klasa **Uslugi**

```
package pomoc;
public class Uslugi {
   public static float cena_brutto(int promocja, float cena) { 
      return cena * (1 - (float) promocja / 100);
   }
}
```
## Nowa metoda w klasie **Managed\_produkt:**

```
public float getCena_brutto_() {
    return Uslugi.cena_brutto(promocia, cena);
  }
```
#### Zmiana metody w klasie **Produkt1:**

```
public float cena_brutto() {
    return Uslugi.cena_brutto(promocja, cena);
 }
```
## 7.3. Wynik zmiany zawartości strony **dodaj\_produkt2.xhtml** bez konieczności przeładowania całej strony – zmiana jedynie pola z etykietą **Cena brutto**

#### **Uwaga:** w celu uzyskania wyniku należy wybrać promocję z listy rozwijanej

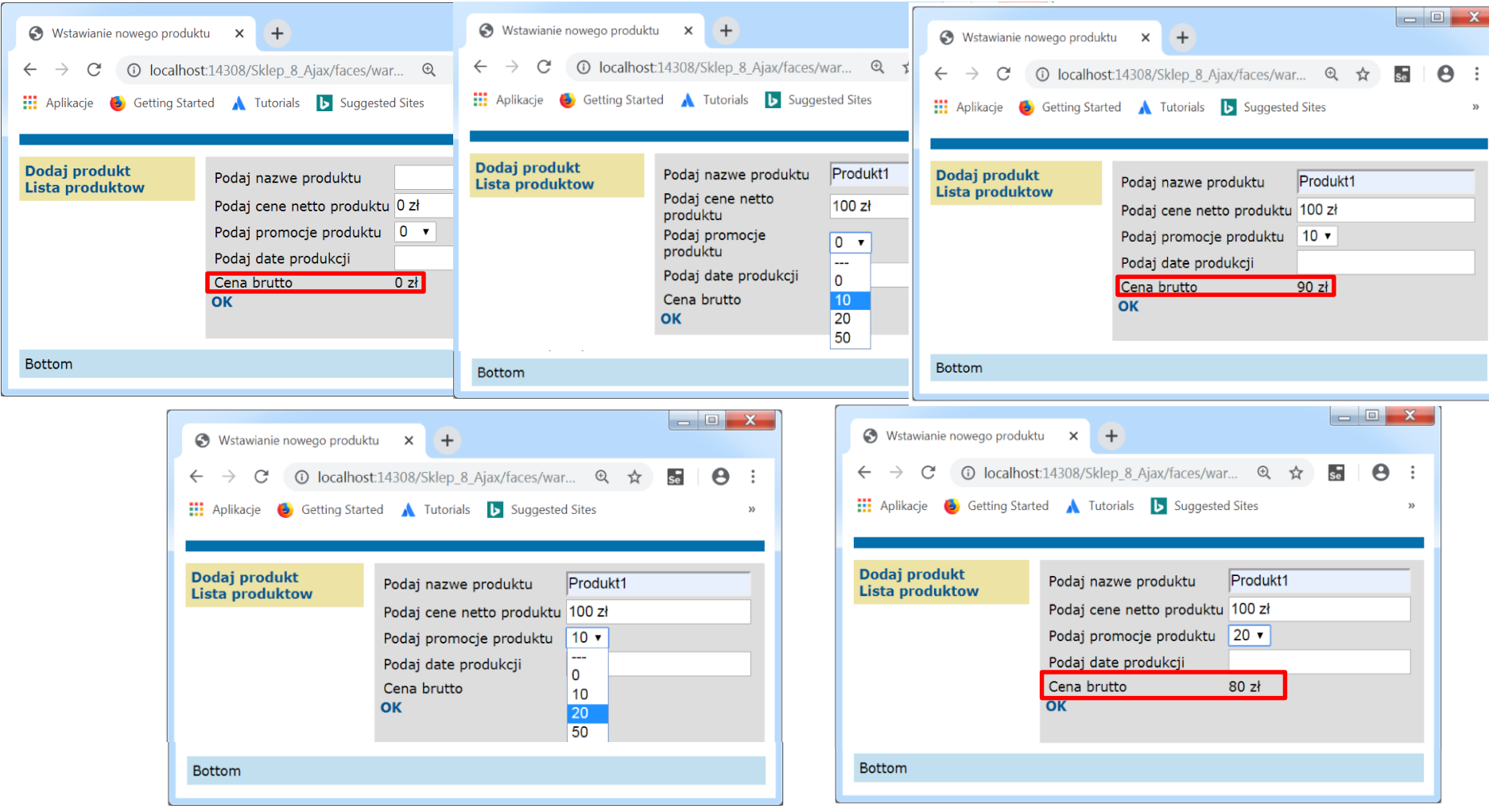